## **8.3 ANULIMI I PËRGATITJES SË NJOFTIMEVE PËR VONESAT**

Nëse zbuloni se keni krijuar gabimisht njoftime për vonesat, mund të anuloni procedurën e krijimit të njoftimeve për vonesat dhe të ktheni gjendjen para se të krijoni njoftime për vonesat.

Për të anuluar krijimin e njoftimeve për vonesat duhet të plotësohen kushtet e mëposhtme: *Kusht*

- *privilegji LOAN\_OVR - Njoftimet për vonesat* duhet të jepen në emrin tuaj të përdoruesit
- njoftimet për vonesat nuk janë dërguar ende
- vetëm njoftimet për vonesat të krijuara për herë të fundit mund të fshihen

## 1. Theksoni klasën Njoftimet për vonesat dhe zgjidhni metodën **Klasa/Anulo krijimin e njoftimeve për vonesat**. *Procedura*

Do të hapet dritarja **Anulo krijimin e njoftimeve për vonesat** që përmban datën e krijimit të fundit të njoftimeve për vonesat. Lista e departamenteve që mund të përdorni me emrin tuaj të përdoruesit dhe të dhënat për krijimin e fundit të njoftimeve për vonesat për departamentet e veçanta do të shfaqet në bibliotekat me departamente.

2. Theksoni përgatitjen njoftimeve për vonesat që dëshironi të anuloni.

Në bibliotekat me departamenteve, mund të shënjoni një përgatitje në një departament, disa departamente ose të gjitha menjëherë.

3. Klikoni në butonin **Anulo** për të filluar procesin e anulimit të njoftimit.

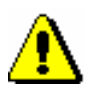

## Shënim:

*Procesi i anulimit të përgatitjes së njoftimeve për vonesat gjithashtu mund të fillohet më vonë duke futur datën dhe kohën nën "Koha e aktivizimit".*

## 4. Prisni që të hapet dritarja **Anulimi i përgatitjes së njoftimeve ka mbaruar**.

Një statistikë e shkurtër e njoftimeve të anuluara për vonesat shfaqet në dritare. Nëse keni filluar procedurën e anulimit për disa departamente në të njëjtën kohë, shfaqet një statistikë e shkurtër e njoftimeve të anuluara për vonesat për departamente të veçanta.

Njoftimet e përgatitura për datën e zgjedhur fshihen gjatë procesit të anulimit. Kjo do të thotë që të dhënat mbi njoftimin për vonesat për anëtarin dhe materialin për të cilin ai anëtar ka marrë njoftimin e vonuar fshihen, dhe në të njëjtën kohë kërkesa për njoftimin e vonuar gjithashtu fshihet.